# 浙江大学【三位一体综合评价招生】报名流程

1. 建议使用Google Chrome浏览器, 以免影响报名。不支持手机、平板电脑等手持设备报 名。(浏览器下载地址: <https://www.google.cn/chrome/>)

2.输入<http://bgpt.zdzsc.zju.edu.cn/zsxt/web/xsLogin/login.zf>访问浙江大学本科招生报名 系统登录页, 首次访问的考生请先注册, 以便获得报名序号, 已注册考生可凭报名序号和身份证 号码登录进行报名。

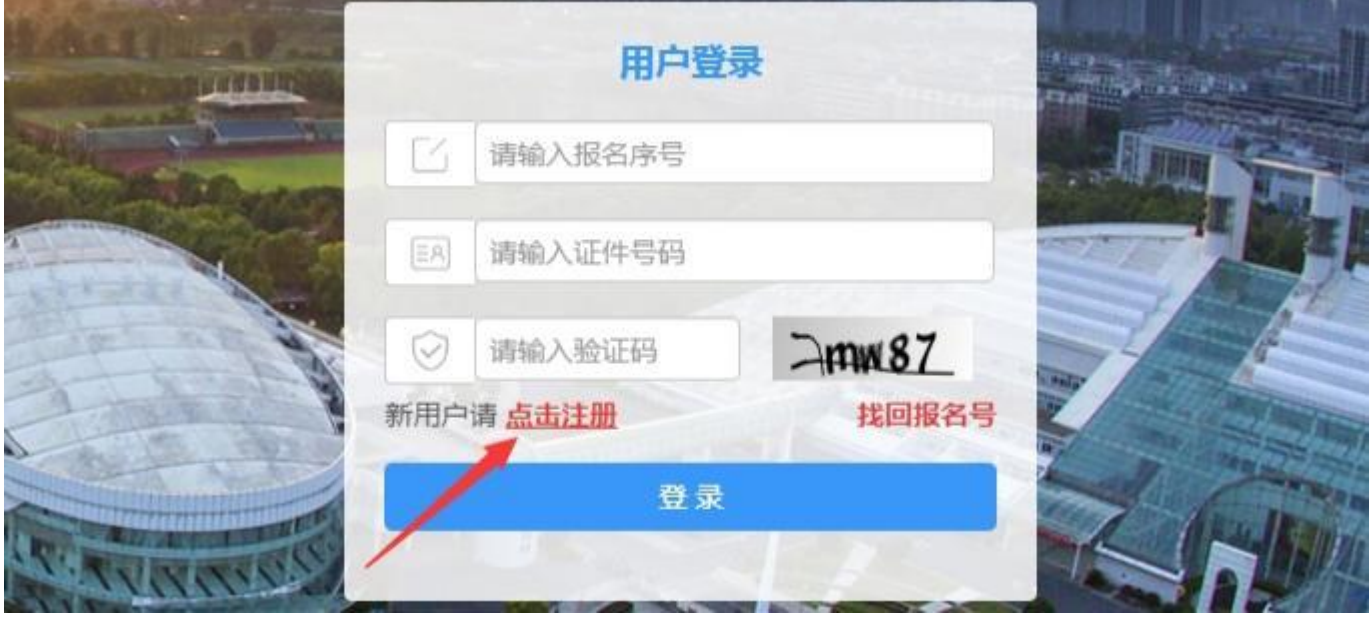

3. 按要求填写注册信息,证件类型请选择【中华人民共和国居民身份证】,证件号码必须是考生 本人身份证号码,同时请确保电子邮箱可用(邮箱格式应该为 XXXXX@xx.xx, 无 WWW 开头), 点击"发送验证码", 注册验证码会 发送到注册时填写的邮箱中, 请注意查收(如无邮件, 请 查看是否被判断为垃圾邮件)。

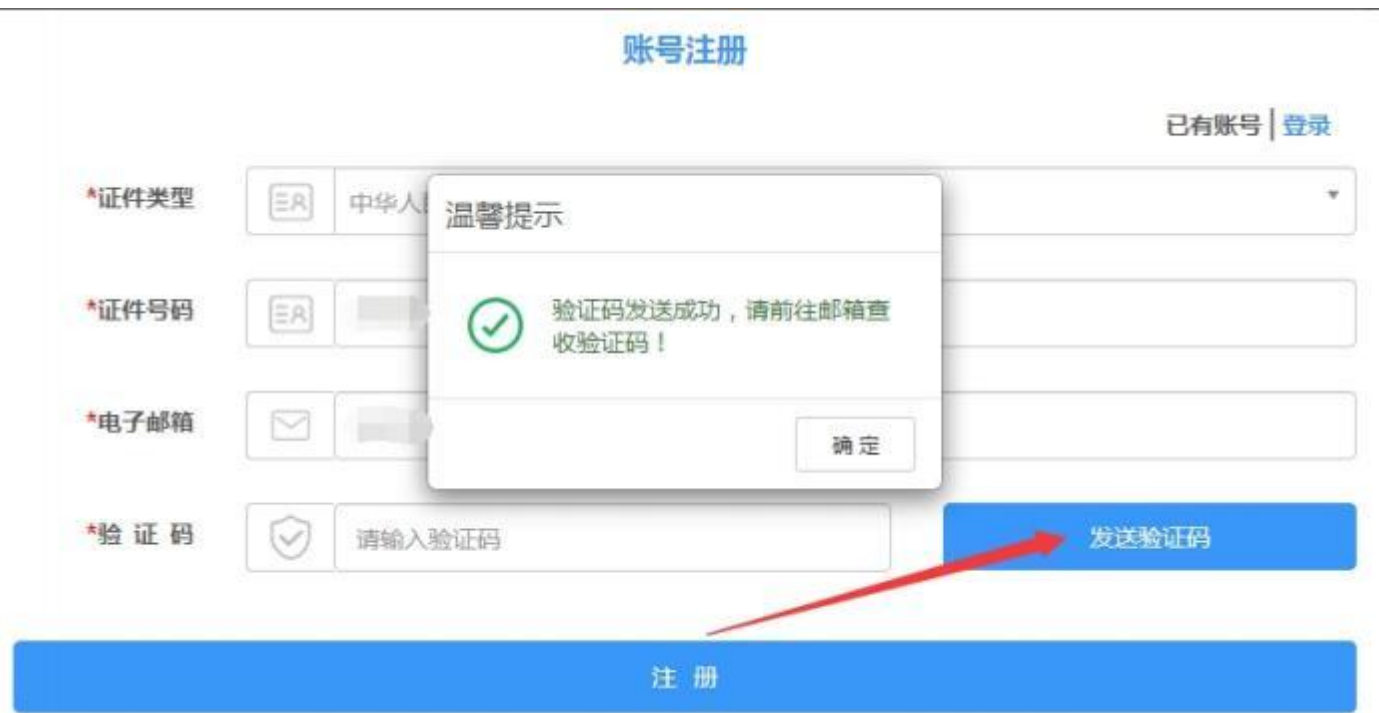

报名注册验证码 ☆

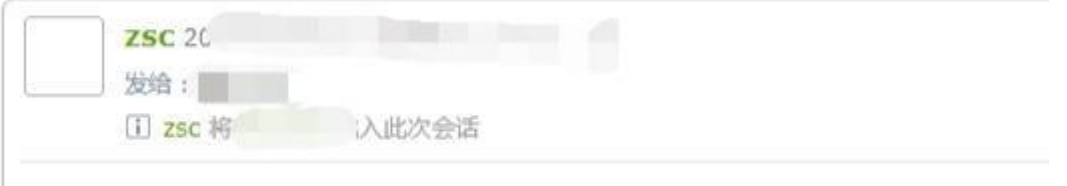

你的注册验证码为: 866704

将电子邮箱中告知的注册验证码填入验证码方框内,点击"注册"按钮,界面跳出注册成功提示, 并告知你的报名序号 (2023xxxxxx)。

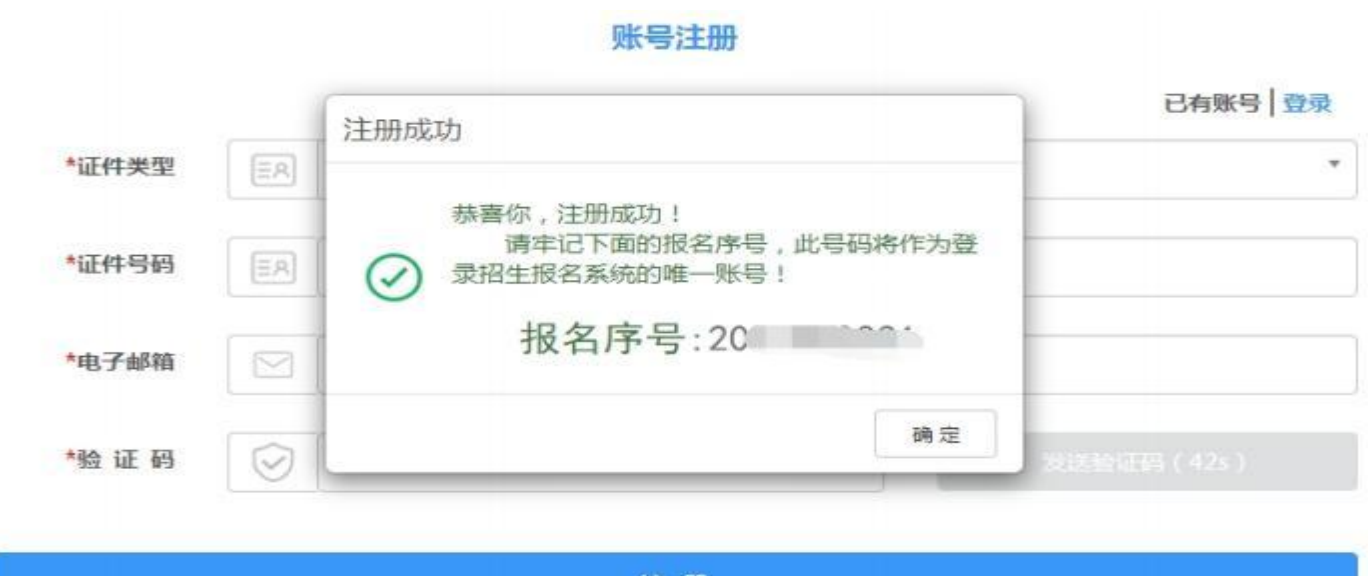

注册

请注意保管好报名序号, 切勿泄漏, 该报名序号将作为登录浙江大学本科招生报名系统的考生 登录验证信息。若遗忘报名序号,请点击报名用户登录页面的右下侧"找回报名号"即可。

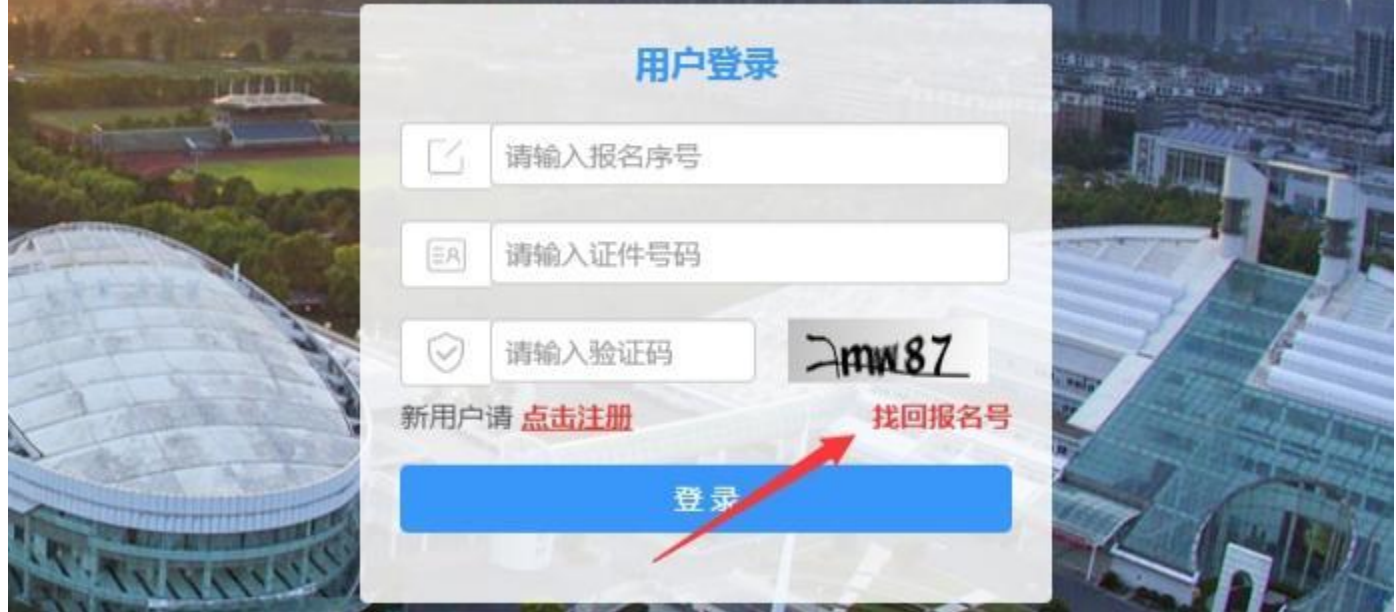

## 登录后请注意,若在浏览器右上角出现如下图标

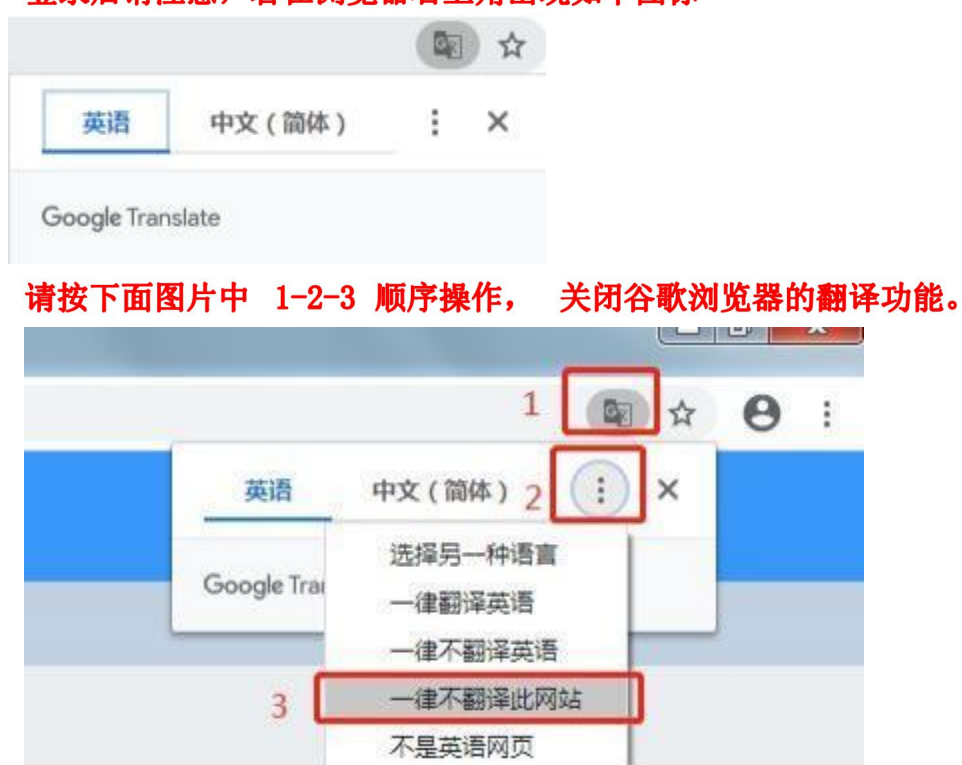

4. 考生凭报名序号及身份证登录浙江大学本科招生报名系统, 首先完成考生个人信息的填写, 所有信

## 息填写完成后请务必保存。

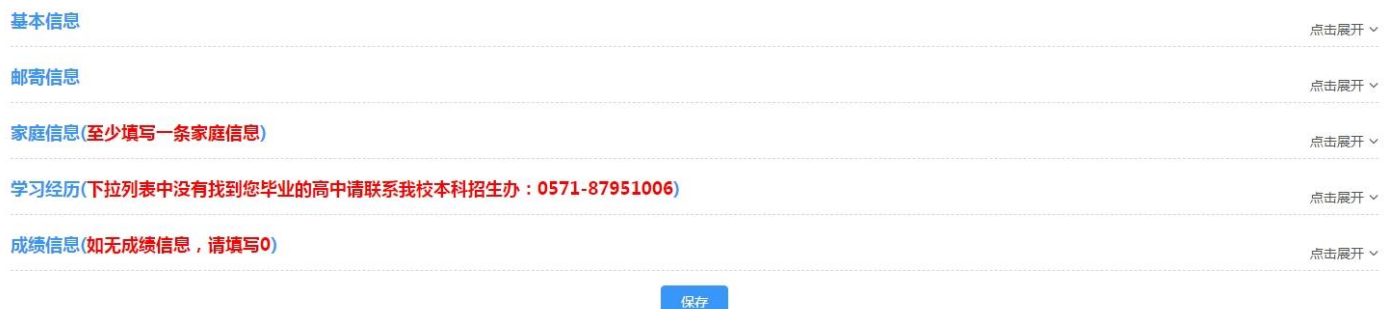

5. 完成个人信息填写并保存后,请点击"浙江大学三位一体综合评价招生"(点击操作)模块,并按 照报名流程进行报名操作。

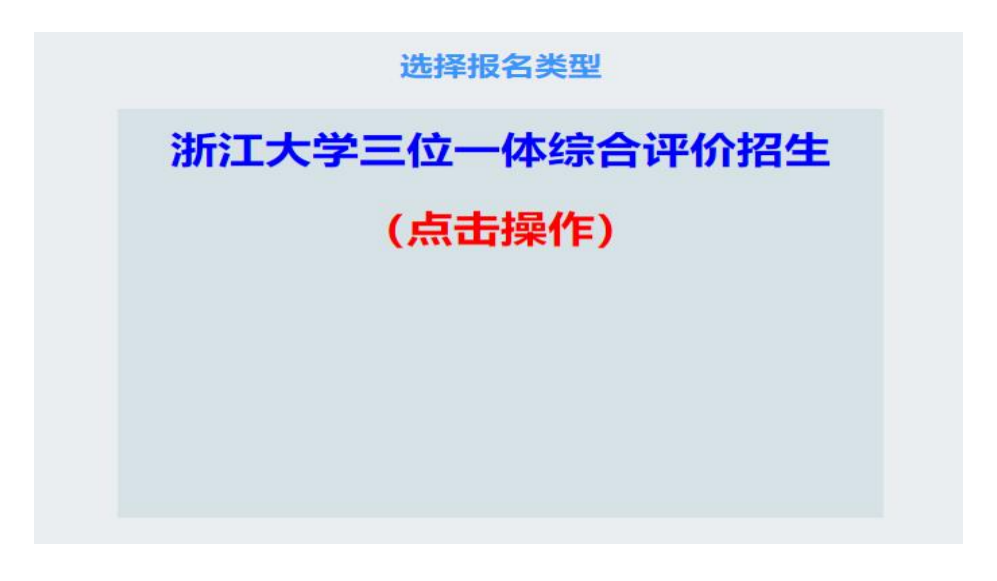

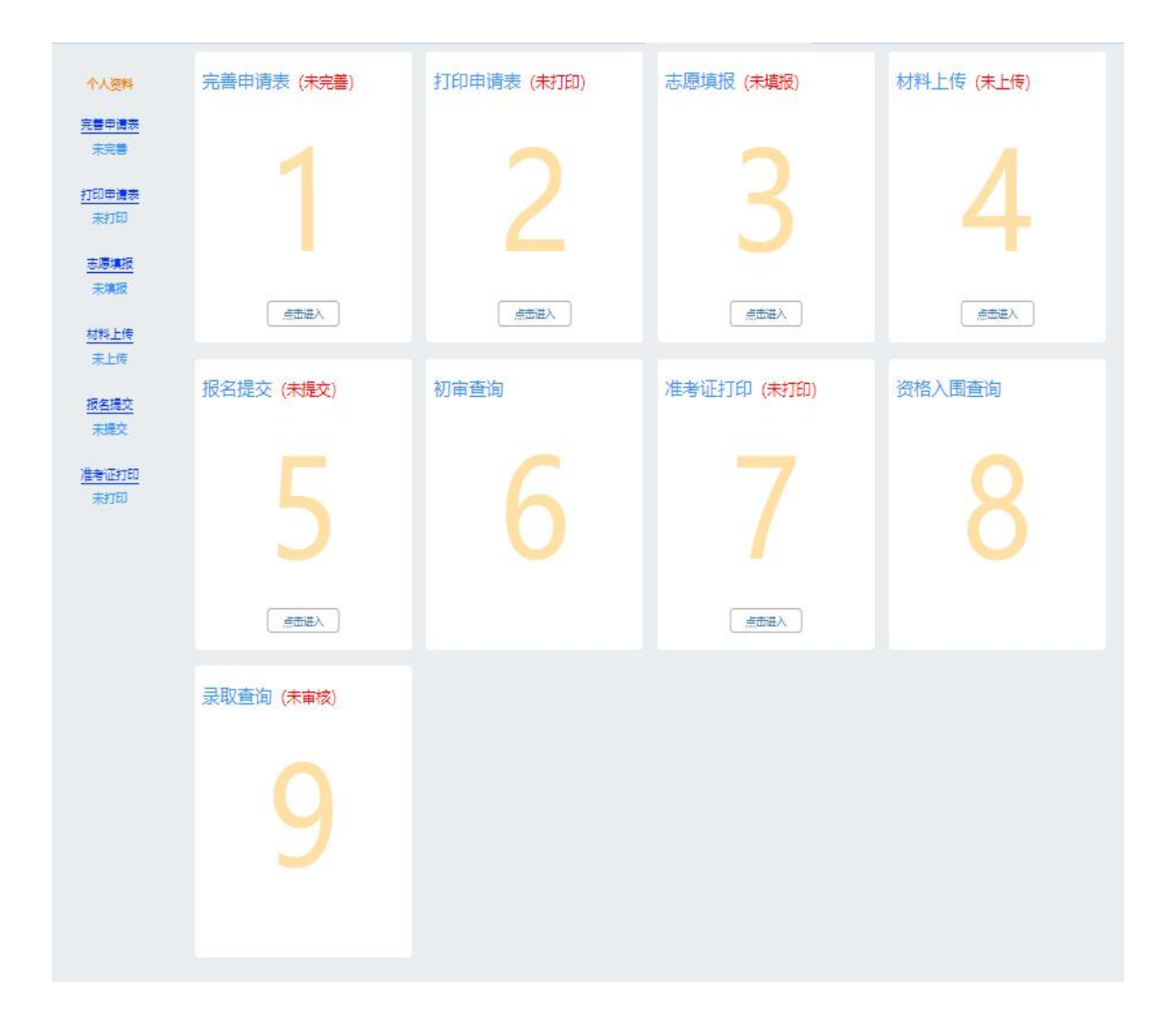

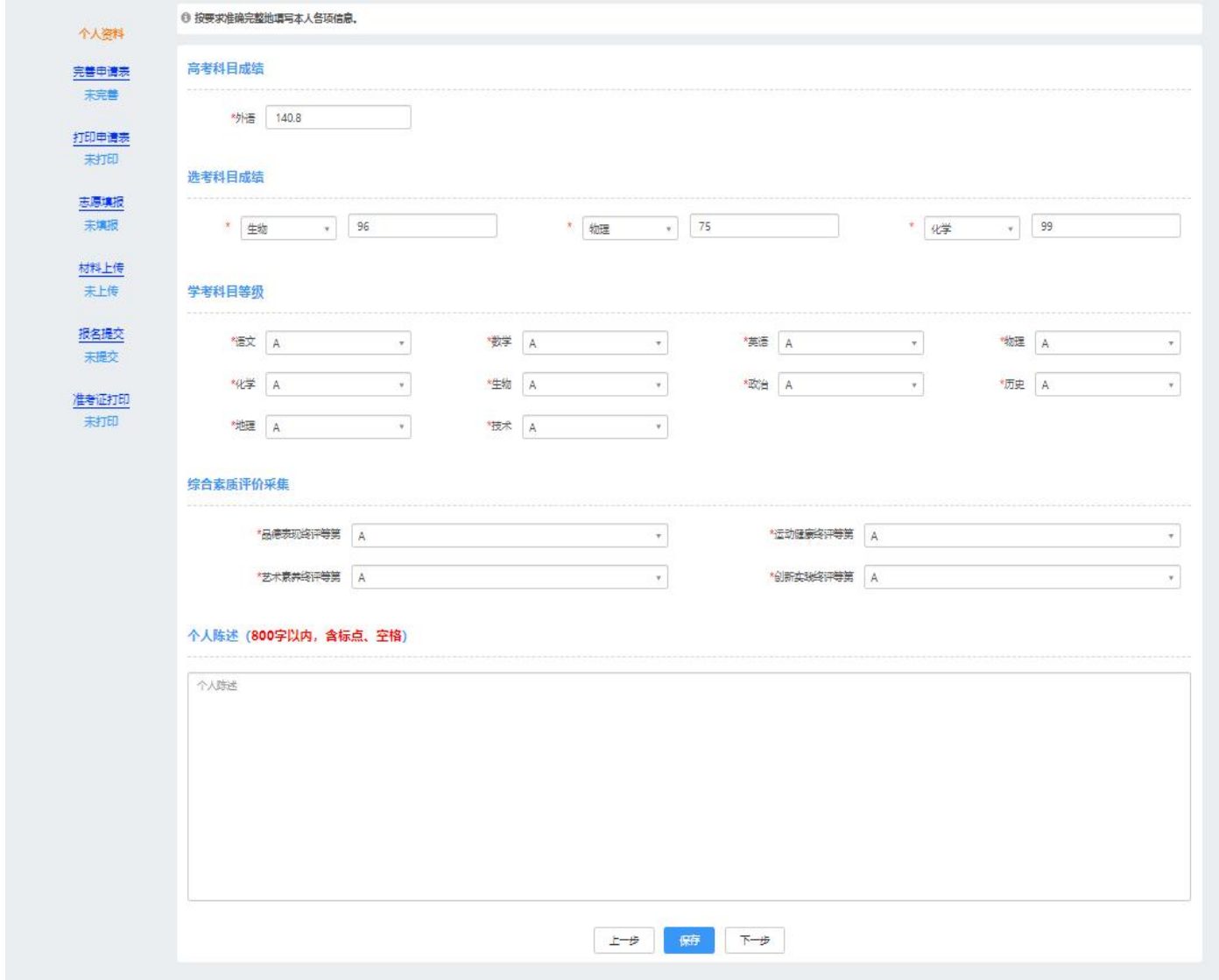

6. 进入报名流程, 首先点击【完善申请表】, 完成后务必点击底部"保存"按钮。

7. 第二步【打印申请表】, 确认报名表信息完整正确后, 点击底部"打印"按钮。 请务必确认所有信 息填写无误,如发现信息有误,可在报名截止前更改个人信息,然后再重新打印申请表!请务必确保最后上 传的申请表信息和系统填写的信息一致。

8. 第三步【志愿填报】, 考生最多可填报不超过69个专业志愿, 所填专业志愿必须满足选考科目要求, 否则视为无效志愿。选择专业时, 在左边专业列表中双击选择的专业, 或者选中要填报的专业后, 再 点击中间向右的操作按钮确认选择。如果需要取消已选择的专业,请双击要取消的专业,或者选 中要取消的专业后,再点击中间向左的操作按钮确认取消。调整已选专业的顺序时,可上下拖拽调整 顺序, 也可选中某一已选专业, 点击专业右边出现的向上或下图标, 以调整专业顺序。 **请注意: 序号表** 示你的志愿顺序!填报并确认专业志愿后点击底部"保存"按钮。

#### 志愿填报说明:

1.考生可根据专业意向及选考科目、最多可填报不超过69个专业志愿。

2.考生可填报的专业与考生填写的选考科目相关联。考生的选考科目以浙江省教育考试院提供的考生选考科目为准。如考生选考科 目填写错误导致部分或全部专业志愿无效由考生自行负责。

#### 报名条件:

● 符合2023年浙江省普通高等学校招生全国统一考试报名条件,各科目高中学业水平考试均合格,成绩优异,学科特长突出,综 合素质优秀,身心健康,专业意向明确的优秀普通高中毕业生

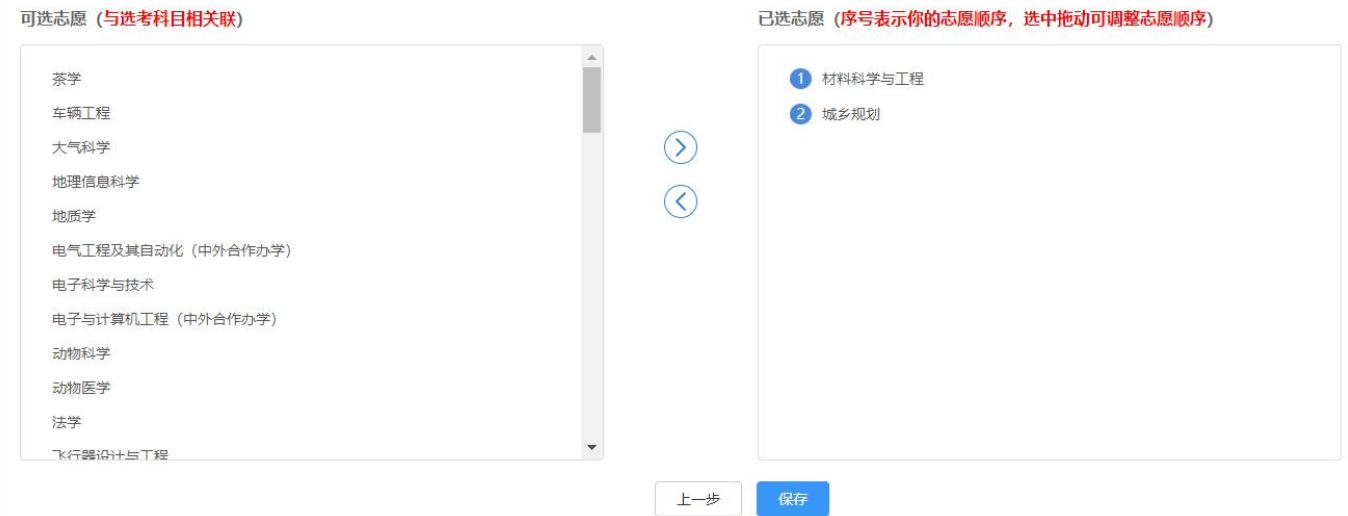

### 再次确认填报的专业志愿后点击"确定"按钮。

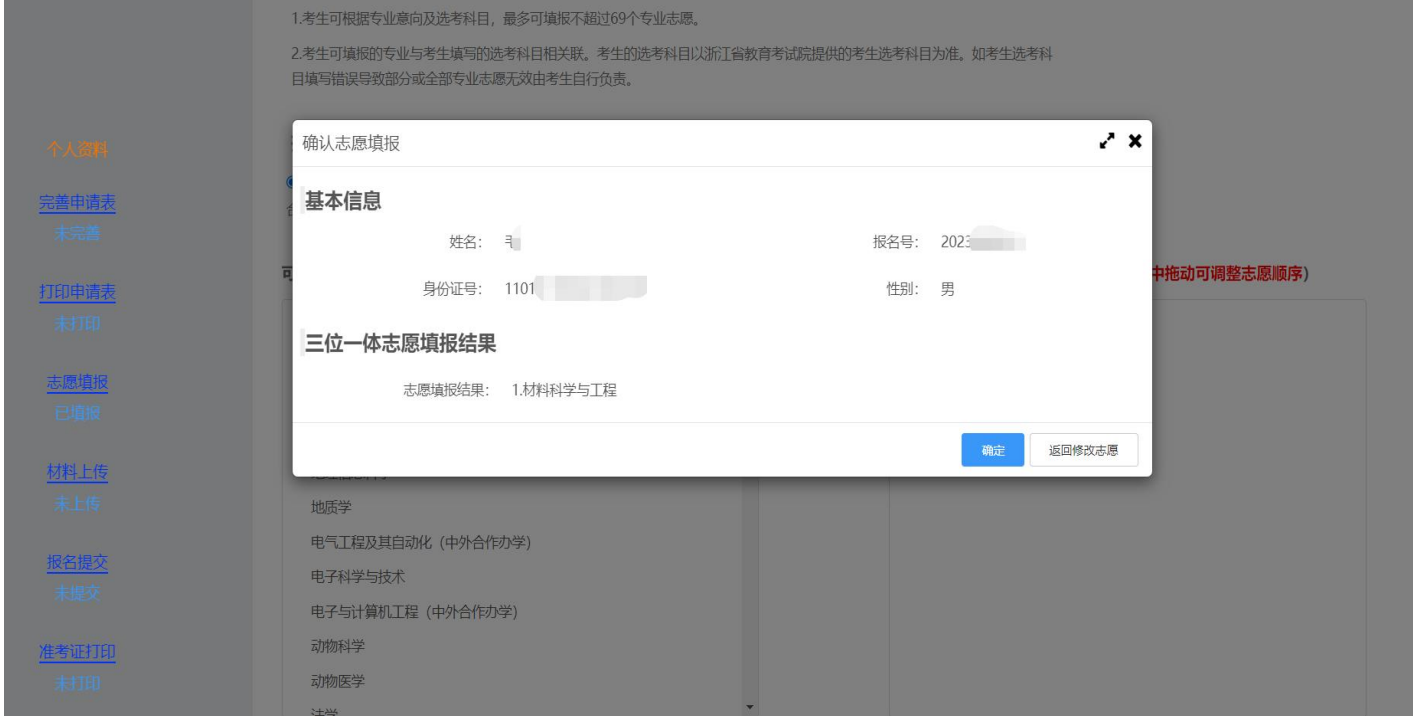

9. 第四步【材料上传】, 请务必按报名系统说明上传对应材料(无获奖情况可以不传), 最后务必点 击底部"确认上传"按钮,完成材料上传。单个文件大小不超过 3M。 请确保上传的材料清晰可 见。如发现材料有误,请直接覆盖重传或删除后重新上传文件。确认上传后可以点击右侧出现的 "点击预览"按钮查看文件。

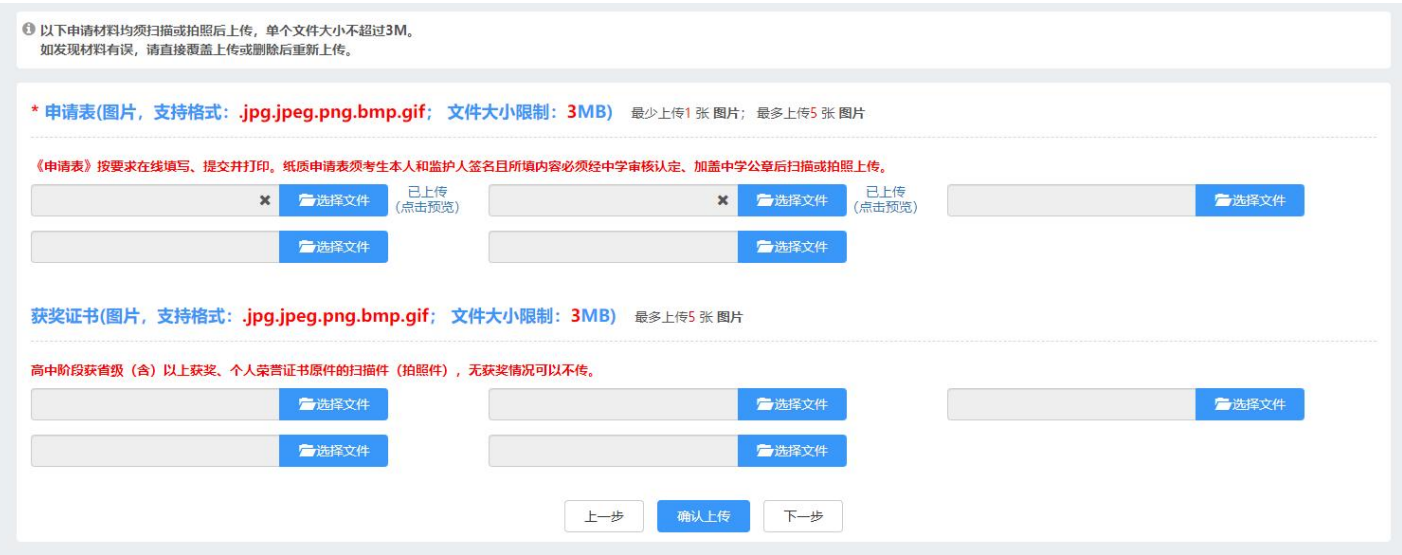

10. 第五步【报名提交】, 在提交前请确认已完成前面所有环节, 点击"提交"按钮, 界面出现如下图 "恭喜你已经完成报名"的提示,表明报名成功。我校仅对报名成功的材料进行初审。请务必确保 报名成功。

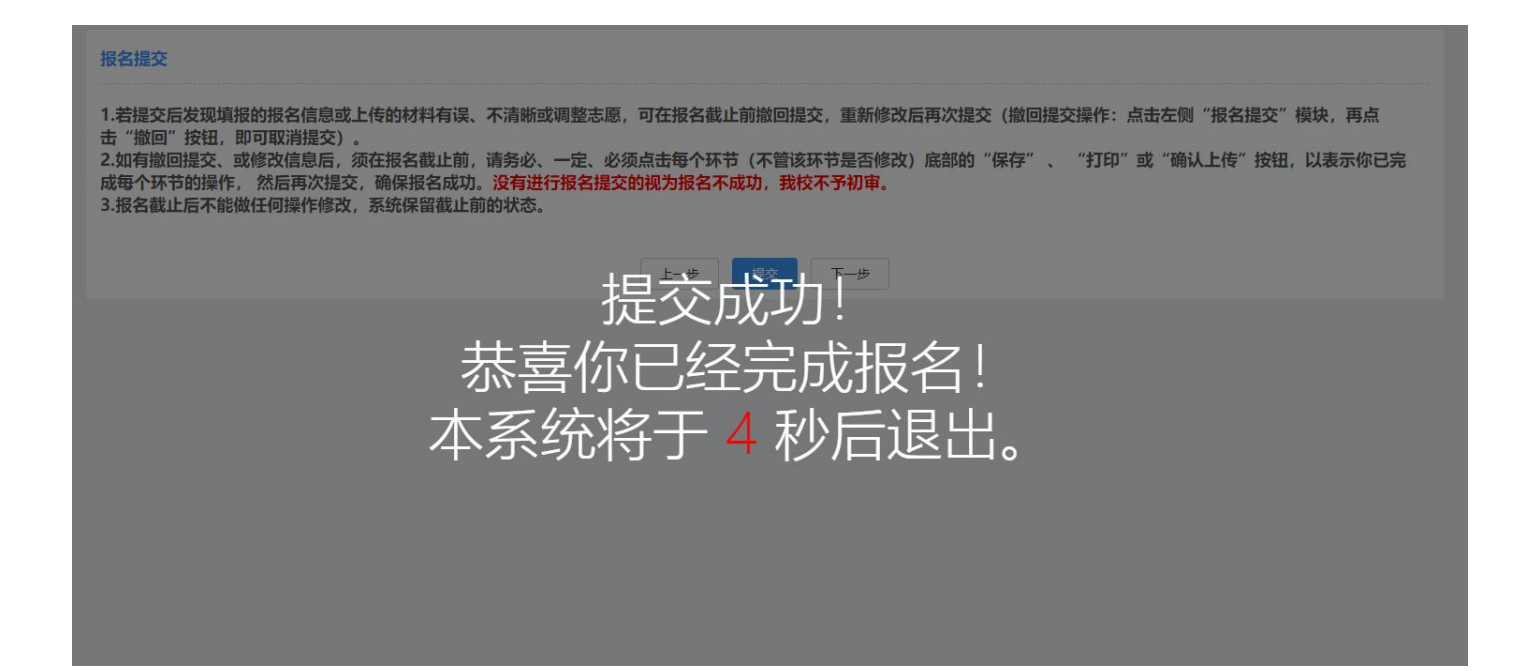

11. 检查报名是否成功的另一种方法是重新登录报名系统, "浙江大学三位一体综合评价招生"点击操 作模块的右上角会出现"已报名"标识,提示报名成功。如下图。

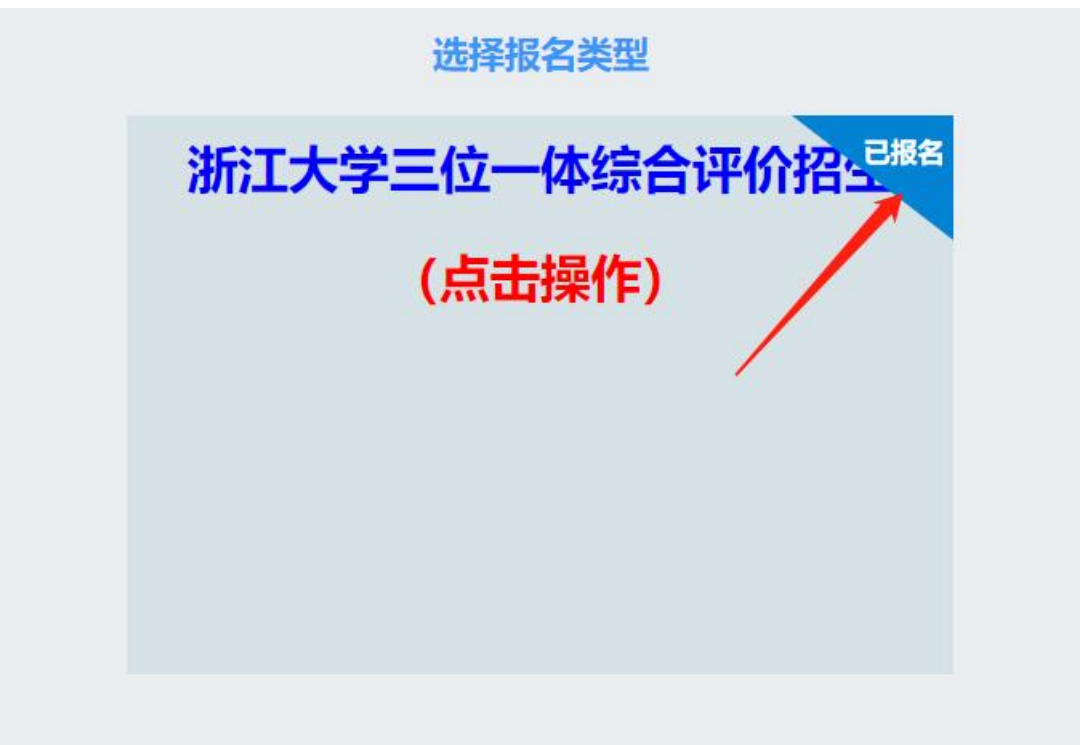

12. 若提交后发现填报的报名信息或上传的材料有误、不清晰或调整志愿,可在报名截止前撤回提交, 重新修改后再次提交(撤回提交操作:点击左侧"报名提交"模块,再点击"撤回"按钮,即可取 消提交)。

如有撤回提交、或修改信息后,须在报名截止前,请务必、一定、必须点击每个环节(不管该环节 是否修改)底部的"保存"、"打印"或"确认上传"按钮,以表示你已完成每个环节的操作, 然后再次提交,确保报名成功。没有进行报名提交的视为报名不成功,我校不予初审。

报名截止后不能做任何操作修改,系统保留截止前的状态。

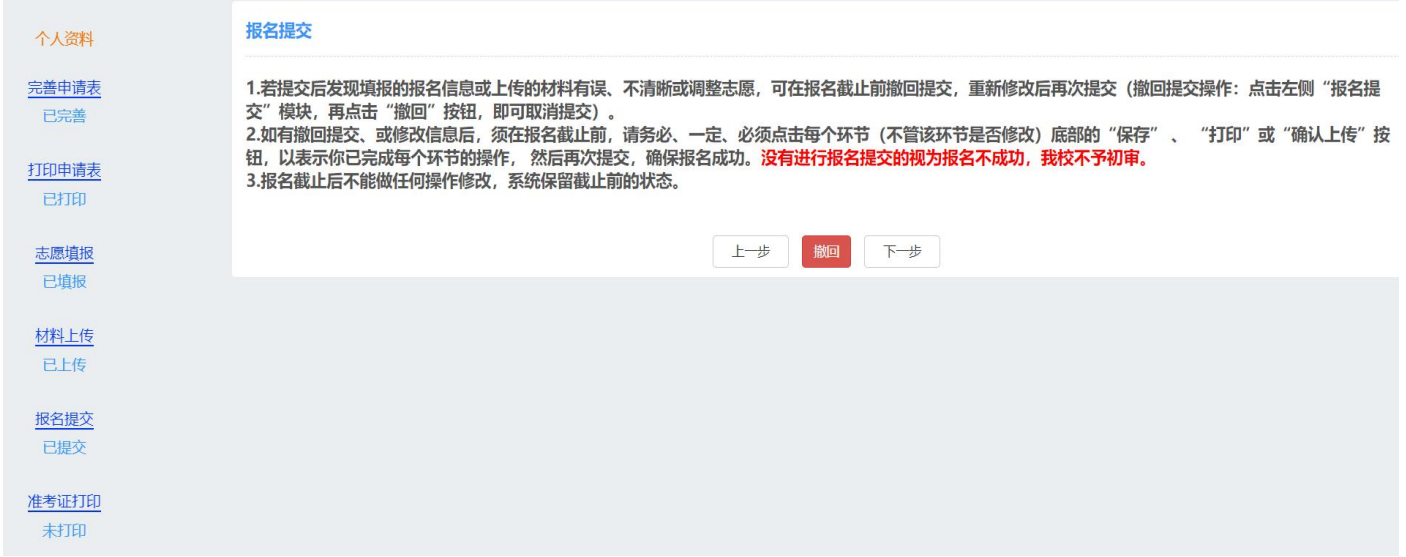